### **Créer et utiliser des activités interactives H5P**

#### **Pour créer vos activités H5P, 2 possibilités :**

- → Travailler à partir d'un logiciel installé sur votre ordinateur : le logiciel Lumi [\(https://app.lumi.education/](https://app.lumi.education/) ) ou le logiciel LogiQuizz (la digitale). Votre activité H5P est sauvegardé sur votre disque dur (fichier.h5p).
- ➔ Travailler directement en ligne à partir du site Elea : Choisir : ajouter une activité > H5P bleu > utiliser la banque de contenus> ajouter Votre activité H5P est sauvegardée dans ce parcours Eléa.

Pour la sauvegarder sur votre disque dur, affichez le H5P et cliquez sur la roue dentelée : télécharger.

Pour récupérer des H5P sur internet et les ré-utiliser :

➔ Cliquez sur le bouton « reuse » en bas à gauche du H5P. Enregistez le fichier. Vous pouvez modifier le fichier (changer les questions …)

### **Pour diffuser les activités H5P à vos élèves, 2 possibilités :**

- → Publier votre activité H5P en ligne :
	- L'appli Digiquiz sur le site La digitale : [https://ladigitale.dev/digiquiz/](https://ladigitale.dev/digiquiz/v) vous permet d'obtenir une URL http:// pour votre fichier H5P.
	- sur votre site d'établissement (contactez votre webmestre) ou académique (contactez votre IAN ou webmestre)

Vous communiquez directement l'URL http:// de l'activité à vos élèves (par exemple dans pronote). Vous n'avez pas de suivi du passage de l'activité par vos élèves

➔ Intégrer votre activité H5P dans un parcours Elea :

Choisir : ajouter une activité > H5P bleu > déposer votre fichier ici.

Les élèves inscrits à ce cours se connecte à Eléa et peuvent passer l'activité.

Vous savez s'ils ont réalisé l'activité et vous avez accès à leurs résultats.

# Comment ça marche ?

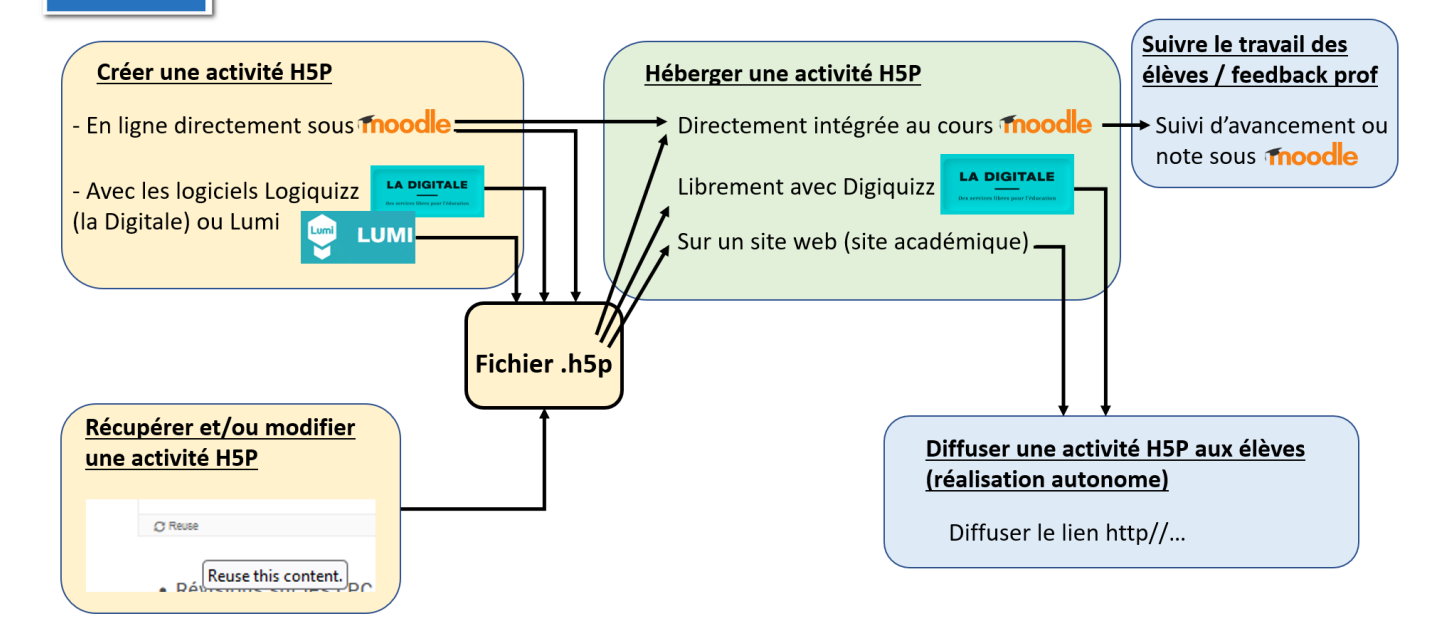

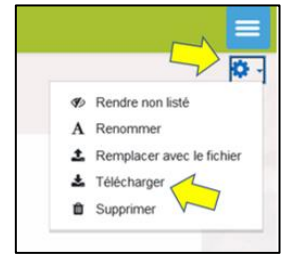

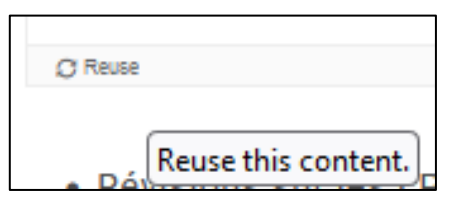

## **Bonus :**

- Banque d'images libres de droits pour illustrer vos H5P (il faut quand même citer l'auteur)
	- <https://fr.freepik.com/>
	- <https://pixabay.com/fr/>
- Faire regarder une vidéo Youtube à vos élèves sans les exposer à la pub
	- Fonction Digiview sur le site La digitale [\(https://ladigitale.dev/digiview/](https://ladigitale.dev/digiview/)) : crée un lien sans la pub vers la vidéo.
	- Directement dans Elea : plutôt que de mettre un lien http:// vers la vidéo, choisir Créer une activité étiquette et mettre le lien vers la vidéo dans l'étiquette.

## **Les activités H5P présentent plusieurs avantages :**

- utilisables **à la demande** en classe ou à distance
- accessibles à partir de **tout support connecté** : ordinateur, tablette, smartphone
- individualisables : on peut le donner à toute la classe, ou seulement à un élève en soutien ou révision (**différentiation**)
- **répétables** à volonté, à différents moments : pendant un cours, avant un contrôle ou en révision de fin d'année ...

Du point de vue des apprentissages, ce sont des évaluations formatives qui permettent de favoriser deux mécanismes cognitifs :

- ils favorisent **les révisions permettant de s'interroger (par opposition à juste relire)** ce qui augmente la mémorisation (c'est l'effet « récupération en mémoire »).
- Ils proposent pour la plupart un feedback immédiat simple, **c'est à dire la réponse ou l'explication de l'erreur le cas échant**. Les feedbacks immédiats renforcent les apprentissages car ils évitent de mémoriser une erreur et augmentent le sentiment de compétence et la motivation de l'élève.

En intégrant l'activité dans un cours Moodle/Eléa cela permet en plus :

- **d'avoir un suivi sur la réalisation des activités par l'élève**. Les formats H5P permettent de savoir si l'élève a réalisé l'activité et de récupérer directement ses résultats, ce qui permet de s'assurer que l'activité a bien été réalisée en entier.
- **d'avoir un retour sur la compréhension des notions par les élèves** et de revenir sur une notion globalement mal comprise le cas échéant.

**Quelques exemples de types d'activité H5P** (Exemples sur le site disciplinaire biotechnologie [https://sti](https://sti-biotechnologies-pedagogie.web.ac-grenoble.fr/utilisation-h5p-learning-apps-sous-moodleelea)[biotechnologies-pedagogie.web.ac-grenoble.fr/utilisation-h5p-learning-apps-sous-moodleelea](https://sti-biotechnologies-pedagogie.web.ac-grenoble.fr/utilisation-h5p-learning-apps-sous-moodleelea) )

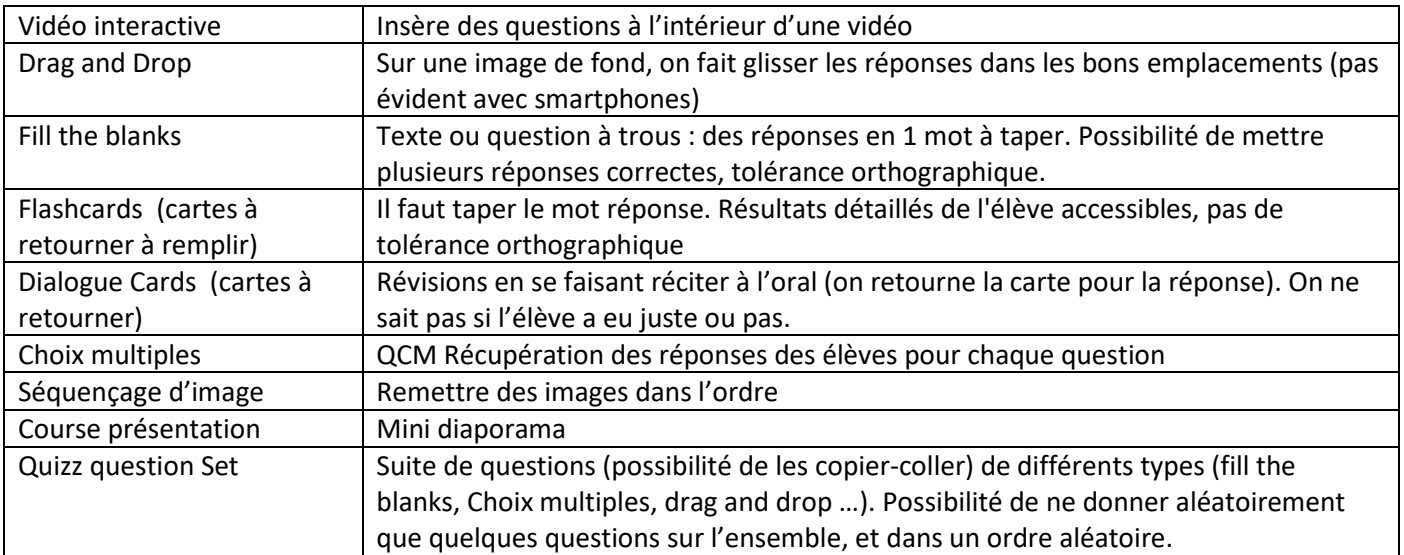